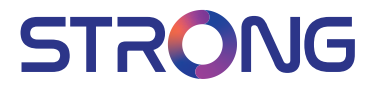

## Digital Terrestrial HD Receiver **SRT 8216**

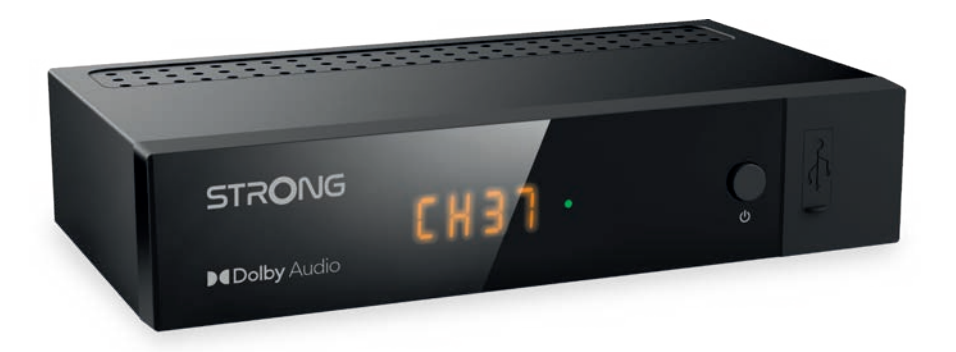

User Manual Bedienungsanleitung Manuel utilisateur Manuale utente Manual do Utilizador Инструкции за употреба Руководство пользователя Посібник користувача Användar Manual Uživatelská příručka Navodila za uporabo

Korisnički priručnik Uputsvo za rukovanje Používateľská príručka Használati útmutató Käyttöohje Brukermanual Manual del Usuario Gebruiksaanwijzing **Brugerveiledning** Manual de Utilizare Instrukcja obsługi

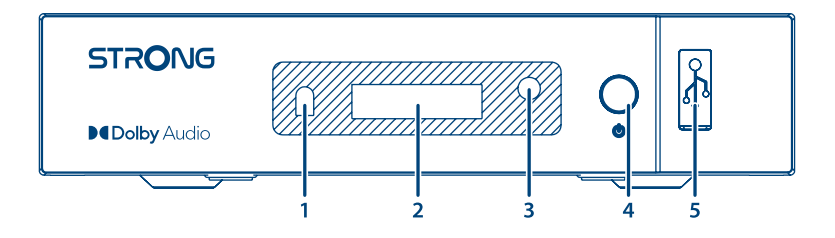

Fig. 2

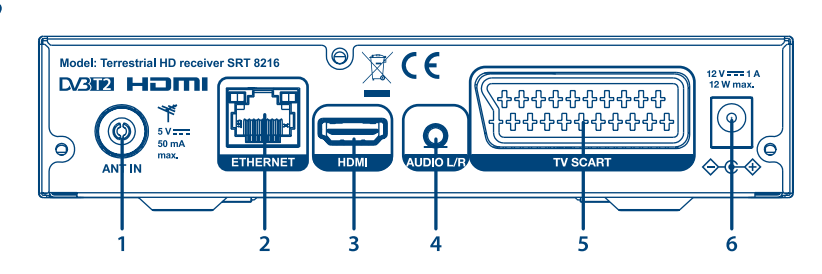

Fig. 3

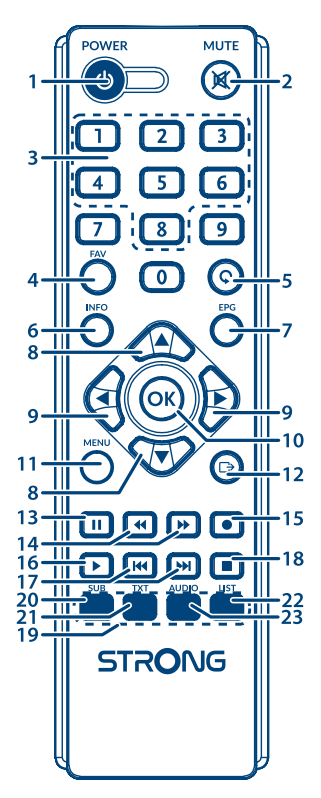

Fig. 4

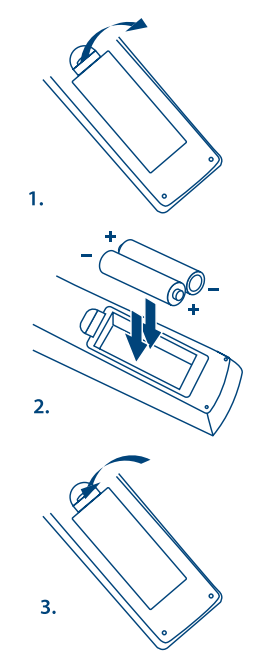

Fig. 5

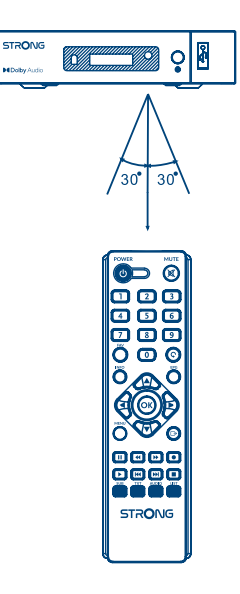

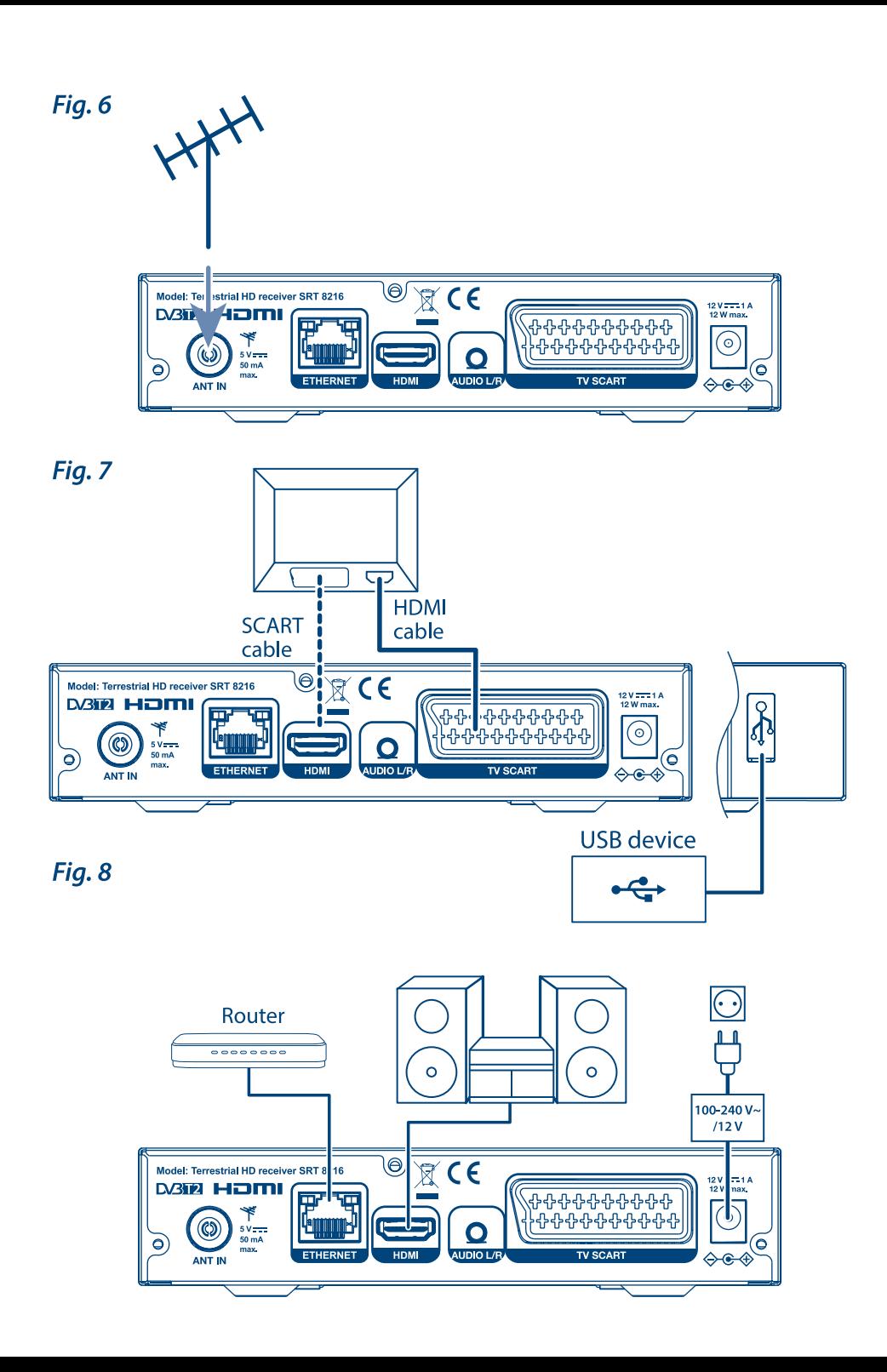

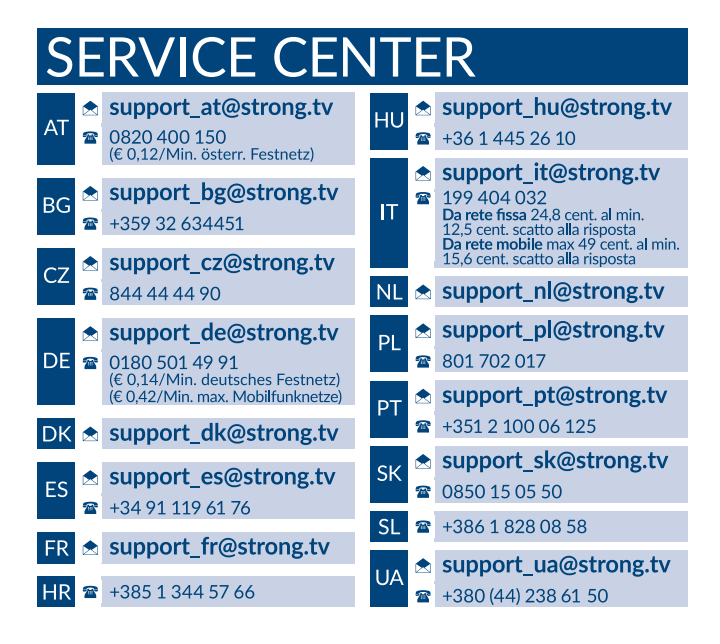

### **www.strong.tv**

Supplied by STRONG AUSTRIA Represented by STRONG Ges.m.b.H Teinfaltstraße 8/4.Stock Vienna Email: support\_at@strong.tv

### **Liszenszek**

EZ A TERMÉK AZ AVC SZABADALMI PORTFÓLIÓ ALAPJÁN LISZENSZELT, SZEMÉLYES ÉS NEM KERESKEDELMI CÉLÚ FELHASZNÁLÁSRA, A FOGYASZTÓ RÉSZÉRE, VIDEÓ DEKÓDOLÁSRA, MEGFELELVÉN AZ AVC SZABVÁNYNAK ("AVC VIDEO") ÉS/VAGY AVC VIDEO DEKÓDOLÁSÁRA. AMELY VIDEO A FOGYASZTÓ ÁLTAL KERÜLT KÓDOLÁSRA, MEGFELELVÉN A SZEMÉLYES ÉS NEM KERESKEDELMI CÉLÚ FELHASZNÁLÁSNAK, ÉS VAGY VALAMELY VIDEO SZOLGÁLTATÓ ÁLTAL LISZENSZELT, ÉS BIZTOSÍTOTT AVC VIDEO DEKÓDOLÁSÁRA ENGEDÉLYEZETT. A LISZENSZ NEM ENGEDÉLYEZETT ÉS NEM HASZNÁLHATÓ FEL, SEMMILYEN MÁS FELHASZNÁLÁSI KÖRBEN. TOVÁBBI INFORMÁCIÓK BESZEREZHETŐEK A SZABADALOM TULAJDONOSÁTÓL: **MPEG LA, L.LC.** LÁTOGASSON EL A<HTTP://WWW.MPEGLA.COM> OLDALRA.

Ez a termék egy vagy több programot tartalmaz, amelyek védettek a nemzetközi és U.S. szerzői jogvédelmi törvények alapján, mint nem publikált munkák. Ezek bizalmasak és a **Dolby Laboratories** tulajdonát képezik. A reprodukálásuk és vagy nyilvánosságra hozásuk részben vagy egészben, valamint a gyártásban történő felhasználásuk, részben vagy egészben, a Dolby Laboratories kifejezett engedélye nélkül szigorúan tilos. Szerzői jog 2003-2009 Dolby Laboratories által. Minden jog fenntartva.

EZT A TERMÉKET KORLÁTOZOTT LICENCE-EL ÉRTÉKESÍTETTÉK, ÉS CSAK AKKOR JOGOSULT A HASZNÁLATA A HEVC TARTALOMMAL, HA AZ MEGFELEL A KÖVETKEZŐ HÁROM MINŐSÍTÉSNEK: (1) A HEVC TARTALOM CSAK SZEMÉLEYES FELHASZNÁLÁSÚ; (2) A HEVC TARTALMAT NEM KÍNÁLTÁK FEL ELADÁSRA; (3) A HEVC TARTALMAT A TERMÉK TULADONOSA KÉSZÍTETTE. EZT A TERMÉKET NEM LEHET HASZNÁLNI AMENNYIBEN A HEVC KÓDOLT TARTALMAT HARMADIK FÉL KÉSZÍTETTE, AMELYET A FELHASZNÁLÓ MEGRENDELT VAGY MEGVÁSÁROLT HARMADIK FÉLTŐL, HACSAK A FELHASZNÁLÓNAK KÜLÖN NEM EGEDÉLYEZTE A TARTALOM LICENCELT ALADÓJA, HOGY HASZNÁLHATJA A TERMÉKET ILYEN TARTALOMMAL. A TERMÉK HEVC TARTALOMMAL KAPCSOLATOS HASZNÁLATAKOR, ÖN ELFOGADOTTNAK TEKINTI, A KORLÁTOZOTT FELTÉTELEKKEL JOGOSULT HASZNÁLHATOT, AMINT AZ FENTEBB MEGJEGYEZÉSRE KERÜLT.

**STRONG kijelenti, hogy SRT 8216 a készülék megfelel az alapvető elvárásoknak és a további idevonatkozó előírásoknak EMC 2014/30/ EU, LVD 2014/35/EU és RoHS 2011/65/EU.**

Az EU megfelelőségi nyilatkozat teljes szövege az alábbi internet címen érhető el: http://www.strong.tv/en/doc Változtatás jogát fenntartjuk. A folyamatos kutatási és fejlesztési tevékenységünk következtében a termékek műszaki specifikációja, megjelenése megváltozhat. A HDMI, a HDMI embléma és a High-Definition Multimedia Interface védjegye vagy bejegyzett védjegye a HDMI Licensing LLC-nek az Egyesült Államokban és más országokban. A gyártás a Dolby Laboratories licencengedélyével történt. Dolby Audio, Dolby Digital, Dolby Digital Plus és dupla D szimbólum a Dolby Laboratories védjegyei. Minden terméknév a tulajdonosának védjegye, vagy bejegyzett védjegye.

© STRONG 2022. Minden jog fentartva.

### **TARTALOMJEGYZÉK**

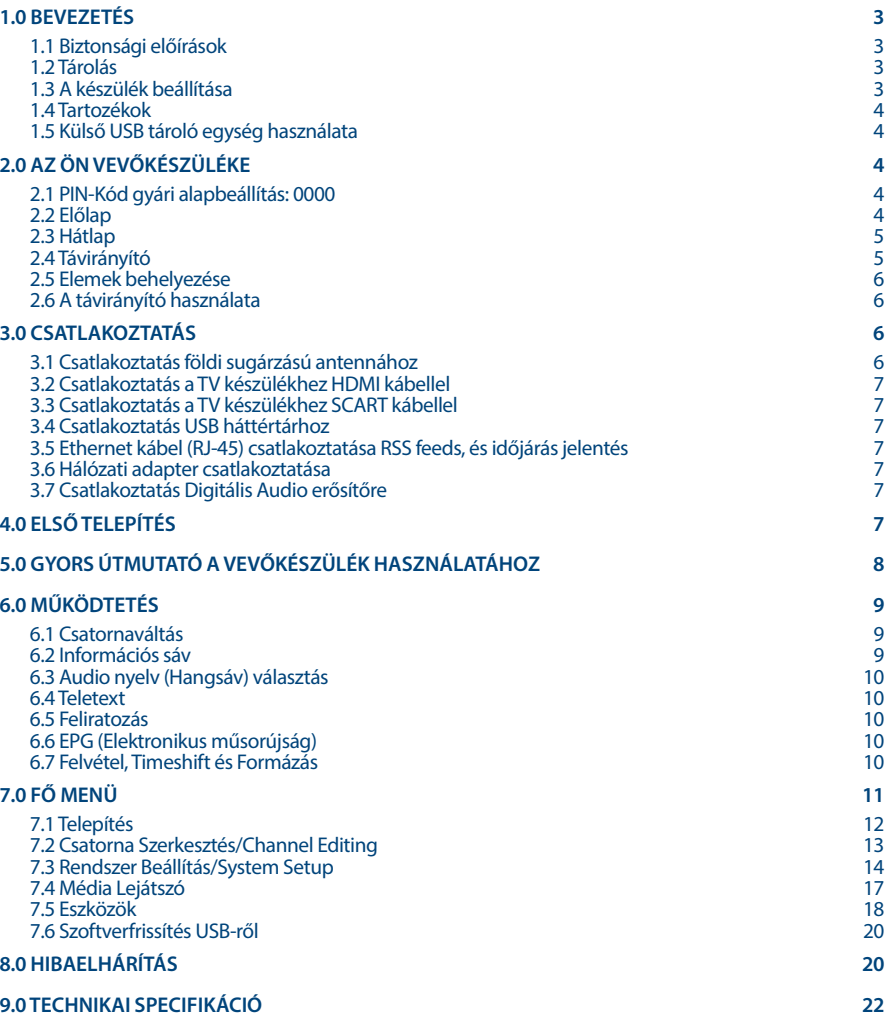

<u> 1980 - Johann Barbara, martxa a</u>

## <span id="page-6-0"></span>**1.0 BEVEZETÉS**

### **1.1 Biztonsági előírások**

#### **Ne telepítse a vevőkészüléket:**

 Zárt vagy nem megfelelően szellőző szekrénybe; közvetlenül másik berendezés tetejére vagy alá; olyan felületre, mely elzárhatja a szellőzőnyílásokat.

#### **Ne tegye ki a vevőkészüléket vagy annak alkatrészeit:**

- Közvetlen napsütésnek vagy bármely olyan berendezésnek, ami hőt generál; esőnek vagy erős páratartalomnak; heves vibrációnak vagy bármilyen ütésnek, mely maradandó károsodást okozhat a vevőkészülékén vagy bármely mágneses tárgy közelébe, úgy mint hangszórók, transzformátorok, stb.
- Ne használjon sérült hálózati tápkábelt. Tüzet vagy áramütést okozhat. Ne érintse meg a hálózati tápkábelt nedves kézzel. Áramütést okozhat.
- Amikor hosszabb ideig nem használja a vevőkészüléket, húzza ki a hálózati tápkábelt a fali konnektorból.
- Ne használjon alkoholt vagy ammónia alapú folyadékot a vevőkészülék tisztítására. Ha kívánja, letisztíthatja a vevőkészüléket egy puha, enyhén benedvesített és beszappanozott foszlásmentes anyaggal, de csak miután kihúzta azt az elektromos hálózatból. Bizonyosodjon meg arról, hogy idegen tárgyak nem estek a szellőző nyílásokba, mert ezek tüzet vagy elektromos zárlatot okozhatnak.
- Ne helyezzen semmilyen tárgyat a vevőkészülék tetejére, mert ez akadályozhatja a belső alkatrészek megfelelő hűtését szellőzését.

#### **Biztonsági óvintézkedések**

- Soha ne nyissa fel a vevőkészülék borítását. Ez a garancia elvesztésével jár. Veszélyes megérinteni a vevőkészülék belsejét a magasfeszültségű villamos áram és az áramütés veszélye miatt. Minden karbantartást vagy szervizelést képesített szakember végezzen.
- A kábelek csatlakoztatása során bizonyosodjon meg arról, hogy a vevőkészülék nincs rácsatlakoztatva a hálózati ellátásra. A vevőkészülék kikapcsolása után várjon néhány másodpercet, mielőtt elmozdítja a készüléket vagy lecsatlakoztat róla bármilyen berendezést.
- Kizárólag bevizsgált hosszabbító kábelt használjon, olyan vezetékkel, mely megfelel a felszerelt készülék elektromos áram fogyasztásának. Kérjük, bizonyosodjon meg arról, hogy a hálózati feszültség ellátás összhangban van a vevőkészülék hátlapján található elektromos adattáblán található feszültséggel.

Ha a vevőkészülék nem működik megfelelően, annak ellenére sem, hogy szigorúan követte ezen felhasználói kézikönyv utasításait, javasoljuk, hogy forduljon a készülék forgalmazójához.

### **1.2 Tárolás**

A készüléket és tartozékait mechanikai és nedvesség elleni védelemmel ellátott csomagolásban szállítjuk. Kicsomagoláskor kérjük, ellenőrizze a tartozékok meglétét és a csomagolási anyagokat tartsa távol a gyermekektől. Szállításkor vagy jótállási időszak alatti visszaszállításkor a kérjük, hogy a készüléket mindig az eredeti csomagolásában, a tartozékokkal együtt tárolja.

### **1.3 A készülék beállítása**

Azt javasoljuk Önnek, hogy a készülék üzembe helyezését bízza szakemberre. Minden más esetben kérjük, tartsa be az alábbi utasításokat:

Kérjük, olvassa el a TV készüléke és az antennája használati utasításait.

- <span id="page-7-0"></span>Kérjük, ellenőrizze, a HDMI kábel és a kültéri eszközök állapotát.
- Amennyiben TV SCART kapcsolatot alkalmaz, akkor azt jól árnyékolt SCART kábellel használja.

Ezen kézikönyv teljes használati útmutatót tartalmaz a vevőkészülék beüzemeléséhez és használatához. Az alábbi szimbólumok a következőképpen szerepelnek.

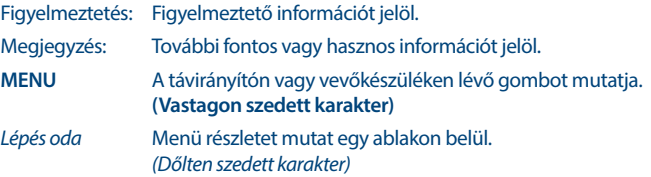

### **1.4 Tartozékok**

- **Telepítési Utasítás**
- távirányító egység
- **2x elemek (AAA típus)**

**FIGYELMEZTETÉS:** A mellékelt elemeket nem szabad újratölteni, szétbontani, rövidrezárni vagy más típusú elemekkel vegyesen használni. Ha újratölthető akkumulátorokat fog használni (pl: NiMH), akkor javasolt alacsony önkisülésű típust választani, a távirányító hosszabb működtethetősége érdekében.

### **1.5 Külső USB tároló egység használata**

- USB 2.0 tárolóeszköz használatát javasoljuk. Amennyiben a tárolóeszköz nem kompatibilis az USB 2.0 specifikációjával, a felvétel, lejátszás és az egyes multimédia funkciók, a készülékben nem biztos, megfelelően fognak működni.
- A STRONG nem garantálhatja a kompatibilitást minden USB tároló eszközzel.
- Azt javasoljuk, ne tároljon fontos információkat az USB háttértáron a vevőkészülék használata közben.
- Mindig készítsen biztonsági másolatot az USB tárolóeszközön található adatairól, mielőtt a vevőkészülékkel használni kezdi.
- A STRONG nem vállal felelősséget semmilyen adat és információveszteségért vagy az adat és információvesztés által okozott kellemetlenségekért.

## **2.0 AZ ÖN VEVŐKÉSZÜLÉKE**

### **2.1 PIN-Kód gyári alapbeállítás: 0000**

### **2.2 Előlap**

*Fig. 1*

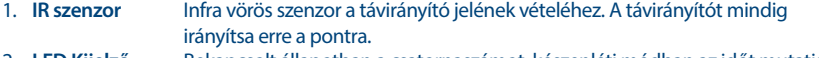

- 2. **LED Kijelző** Bekapcsolt állapotban a csatornaszámot, készenléti módban az időt mutatja. ´
- 3. **Éllapot jelző LED** A zöld szín a készülék bekapcsolt állapotát jelzi.

<span id="page-8-0"></span>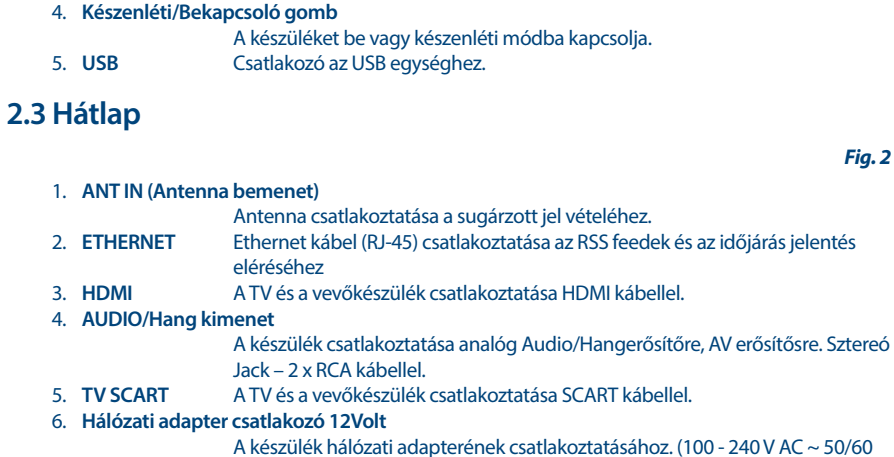

Hz - 12volt DC/1 Amp)

### **2.4 Távirányító**

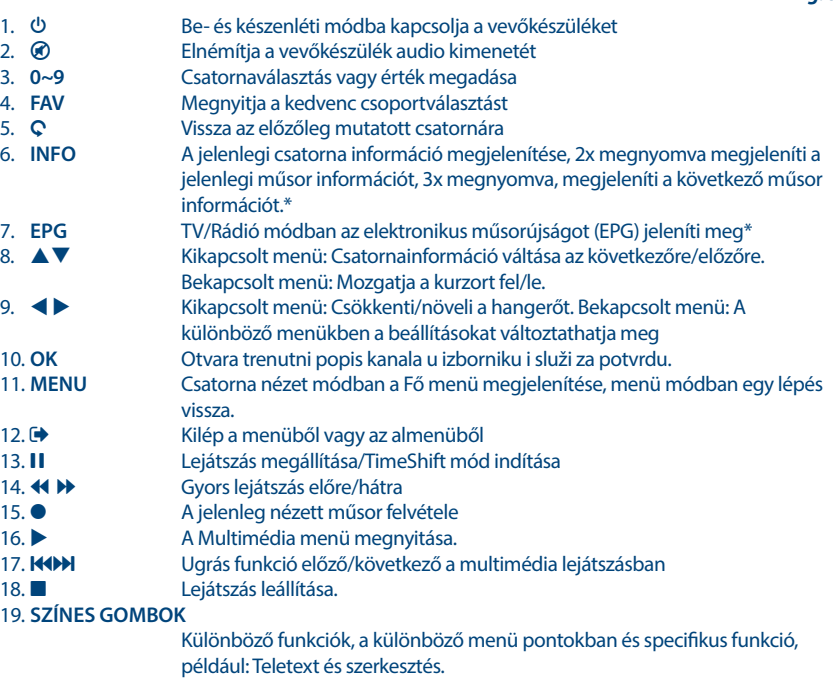

*Fig. 3*

<span id="page-9-0"></span>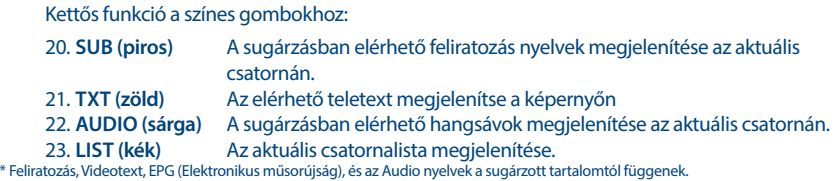

### **2.5 Elemek behelyezése**

*Fig. 4*

Távolítsa el az elemtartót a távirányító hátuljáról, majd helyezze be az elemeket (2xAAA) az elemtartóba. Az elemtartóban a diagram alapján a megfelelő polaritással helyezze be az elemeket.

- 1. Nyissa fel az elemtakarót.
- 2. Helyezze be az elemeket.
- 3. Zárja vissza az elemtartót.

### **2.6 A távirányító használata**

#### *Fig. 5*

A távirányító használatához, irányítsa azt a készülék előlapjára. A távirányító 5 méteres hatótávon belül és körülbelül 30 fokos szögekben használható.

**MEGJEGYZÉS:** A készülék távirányítóval történő vezérlése korlátozott vagy nem lehetséges, amennyiben a távirányító és a készülék előlapja között, akadály van. Amely gátolja a távirányító jelét és így a jel nem jut el a készülék előlapján található vevőegységhez. A közvetlen napfény vagy nagyon erős fény csökkentheti vagy zavarhatja a távirányító jelét és annak a vételét.

## **3.0 CSATLAKOZTATÁS**

### **3.1 Csatlakoztatás földi sugárzású antennához**

*Fig. 6*

A sugárzott jelek vételéhez, a földfelszíni digitális sugárzás vételéhez használt, szoba vagy kültéri antennáját csatlakoztassa a készülék ANT IN bemenetére a készülék hátlapján. Csak megfelelően árnyékolt jó minőségű kábelt és csatlakozókat használjon.

**MEGJEGYZÉS:** Amennyiben a jelenlegi vételi helyen a jelenleg használt szobaantennával a jel nagyon gyenge, akkor javasoljuk, használjon kültéri vagy tetőantennát, amely a megfelelő adótorony irányába van beállítva. További információért, tanácsért, kérjük, lépjen kapcsolatba a helyi antenna szerelővel, vagy az eladóval. Amennyiben aktív erősítővel szerelt antennát használ, ellenőrizze az "Antenna tápfeszültséget" és szükség esetén kapcsolja azt be a készülék menürendszerében a *Antenna tápfeszültség/Antenna Power* menü pontban.

### <span id="page-10-0"></span>**3.2 Csatlakoztatás a TV készülékhez HDMI kábellel**

Csatlakoztassa egy jó minőségű HDMI kábel egyik végét a vevőkészüléke HDMI kimenetéhez és a másik végét a TV-je HDMI bemenetéhez. Ez a kapcsolat a lehetséges legjobb minőséget adja.

### **3.3 Csatlakoztatás a TV készülékhez SCART kábellel**

Az ön készüléke szintén rendelkezik SCART csatlakozóval; vagylagosan, a TV készülék egy jó minőségű SCART kábellel hozzákapcsolható a vevőkészülékhez.

### **3.4 Csatlakoztatás USB háttértárhoz**

USB port, USB tárolóeszközök csatlakoztatására, úgy mint USB Pen drive-ok, vagy USB HDD-k, a maximális megengedett áramfelvétel 500mA. Javasoljuk, hogy USB 2.0 szabványú tárolóeszközt használjon, amennyiben HD felbontású tartalmakat kíván lejátszani.

### **3.5 Ethernet kábel (RJ-45) csatlakoztatása RSS feeds, és időjárás jelentés**

Az RSS Feeds és az Időjárás jelentés funkciók használatához, a készüléket a routeréhez kell csatlakoztatnia. Csatlakoztassa az Ethernet kábelt CAT5E (vagy magasabb) minőségűt, a készülék Ethernet (RJ-45) csatlakozójához, a kábel másik végét csatlakoztassa a routerhez.

### **3.6 Hálózati adapter csatlakoztatása**

Miután az összes csatlakoztatást elvégezte, csatlakoztassa a készüléket a fali konnektorhoz. Majd kapcsolja be a készüléket a hátlapon található főkapcsolóval.

### **3.7 Csatlakoztatás Digitális Audio erősítőre**

#### **Csatlakoztatás digitális audio erősítőre és TV készülékre HDMI kábellel**

A készüléket HDMI bemenettel ellátott digitális audio erősítőre, vagy házi mozi rendszerre csatlakoztatva, élvezheti a legjobb hangminőséget és akár a többcsatornás hangot (a sugárzástól függően). Egy HDMI kábelt csatlakoztasson a készülék HDMI kimenetére és az erősítője HDMI bemenetére, majd az erősítő HDMI kimenetéről csatlakoztasson egy HDMI kábelt a TV készüléke HDMI bemenetére. Válassza ki a megfelelő bemenetet/forrást, az erősítőjén, és a TV készülékén, hogy láthassa és hallhassa a műsorokat.

### **4.0 ELSŐ TELEPÍTÉS**

Ebben a menüben a következő beállításokat kell elvégeznie: "Ország/Régió/Region" ahol a készüléket használja, "Nyelv/Language" a készülék menürendszerének a nyelvét, valamint az "Antenna tápfeszültség/Antenna Power" funkció ki vagy bekapcsolását, amennyiben aktív erősítővel szerelt antennát használ és az antenna tápfeszültség ellátását a készüléken keresztül kell biztosítania. A

STRONG

*Fig. 7*

*Fig. 7*

**Magyar**

*Fig. 8*

**7**

*Fig. 7*

*Fig. 8*

<span id="page-11-0"></span>kiválasztáshoz használja a  $\blacktriangleleft$  a gombokat majd a kijelölés mozgatásához a következő menü elemre használia a  $\blacktriangle\nabla$  gombokat. Miután elvégezte a beállításokat, válassza ki a "Keresés/Search" menü pontot és nyomja meg az **OK** gombot a csatorna keresés elindításához.

A következő beállítások érhetőek el:

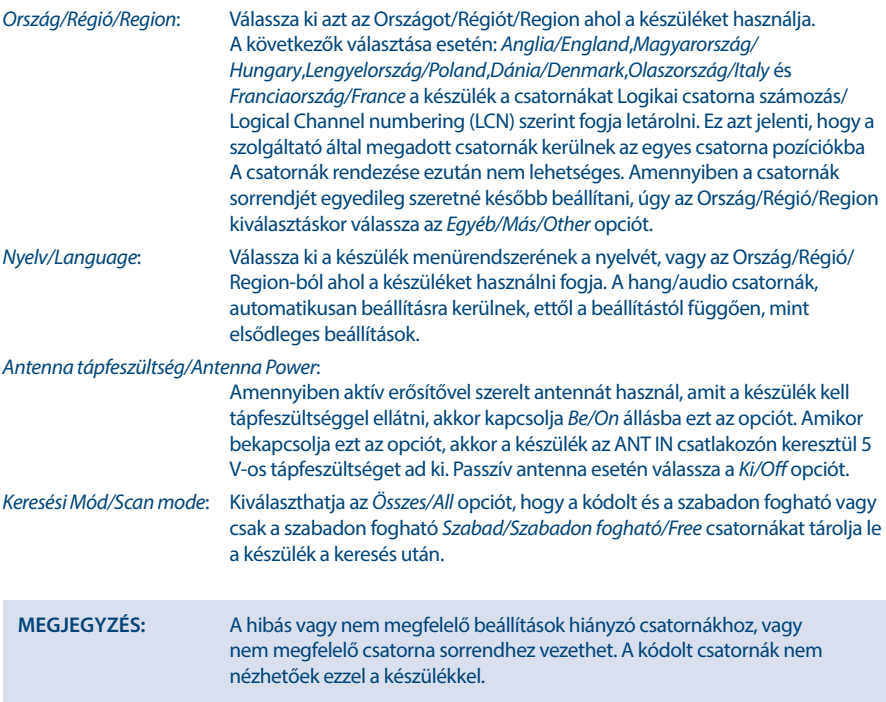

A készülék lekeresi az összes elérhető csatornát a beállításoknak megfelelően. A keresés befejezése után a készülék csatorna nézet módba kapcsol. Már nézheti és élvezheti a kedvenc TV műsorait. Amennyiben a "Nem talált csatornákat", üzenet jelenik meg, úgy ellenőrizze az antennát, a koaxiális kábelt és a csatlakozókat, és a menü beállításokat. Ha mindezt megtette, resetlje a készüléket az alábbiak szerint, majd ismételje meg a telepítést, a varázsló segítségével.

**MEGJEGYZÉS:** Amennyiben a készülék első bekapcsolásakor a *Nyelv választás* menü nem jelenik meg, resetlje a készüléket, és állítsa vissza a gyári beállításokat, nyomja meg a **MENU** gombot, és válassza ki a *Gyári Beállítások/Factory Setting* opciót, a *Eszközök/Tools* menüben. **(ALAPÉRTELMEZETT PIN: 0000)**.

## **5.0 GYORS ÚTMUTATÓ A VEVŐKÉSZÜLÉK HASZNÁLATÁHOZ**

A következő gyors útmutató megismerteti a termék alapműködésével. Mindezek ellenére azonban azt tanácsoljuk, olvassa el a teljes használati útmutatót, hogy vevőkészülékéből a legjobb minőséget

<span id="page-12-0"></span>hozhassa ki. Készüléke bekapcsolásához vagy készenléti módba való kapcsolásához használja a q gombot a távirányítón. A kívánt csatornát az **A ▼** és az **OK** gombokkal válassza ki, vagy kiválaszthatja a csatorna számát a **0~9** gombokkal is a távirányítón. Vagy nyomja meg az **OK** gombot nézet módban a csatornalista megjelenítéséhez. A hangerő a  $\blacktriangleleft$  a gombokkal változtatható.

## **6.0 MŰKÖDTETÉS**

A készüléke számos funkcióval fel van szerelve, amely még élvezetesebbé teszi a tévénézést. Ebben a fejezetben leírjuk ezeket. Kérjük, olvassa el a **7.0** fejezetet is, hogy megismerkedjen a készülék menürendszerével.

### **6.1 Csatornaváltás**

A következő módokon lehetséges a csatornaváltás:

- Közvetlenül a szám gombokkal **0~9**.
- A csatornalistában a **AV** és az OK gombokkal, a **AV** gombokkal tízesével lapozhat a listában.
- $A \triangle V$  gombokkal.

#### **6.1.1 Közvetlenül a 0~9 gombokkal**

Az adott csatorna közvetlen eléréshez adja meg a szám **0~9** gombokkal a csatorna számát, a távirányítón. A csatornaszámok akár 4 jegyűek is lehetnek. A csatornaszám megadható kevesebb, mint 4 jeggyel. Csak várjon néhány másodpercet, és a készülék átkapcsol a megadott csatornaszámra, vagy nyomja meg az **OK** azonnal miután megadta a csatornaszámot.

#### **6.1.2 TV lista**

Csatorna nézet módban nyomja meg az **OK** gombot, a *TV lista* megjelenítéséhez. A ▲▼ gombokkal jelölje ki a megtekinteni kívánt csatornát, majd nyomja meg az **OK** gombot egyszer. Nyomja meg az **OK** ismét a csatornalista bezárásához.

**MEGJEGYZÉS:** A csatornalistában a t u gombokkal válthat az *Összes csatorna* lista és a kedvenc listák között, vagy nyomja meg a **FAV** gombot csatorna nézet módban, az elérhető kedvenclisták megjelenítéséhez.

### **6.1.3 A ▲▼ gombok használata**

- ▲ a következő csatornára kapcsol.
- ▼ az előző csatornára kapcsol.

### **6.2 Információs sáv**

Miközben a tévét nézi, ha megnyomja az **INFO** gombot, akkor információt kaphat a jelenlegi csatornáról és az éppen nézet műsorról\*. Nyomja meg az **INFO** gombot kétszer, a jelenleg nézett műsor részletes műsorinformációjának megjelenítéséhez. Nyomja meg kétszer az **INFO** gombot a jelszint a jel minőség és a technikai adatok megjelenítéséhez.

\* A műsorinformáció megjelenítése akkor lehetséges amennyiben elérhető. A műsorinformáció elérhetősége és a tartalma a sugárzástól függ.

### <span id="page-13-0"></span>**6.3 Audio nyelv (Hangsáv) választás**

Amennyiben a sugárzásban elérhető, az egyes csatornákon lehetősége van többféle audio formátum és/vagy hangsáv kiválasztására. Csatorna nézet módban nyomja meg az **AUDIO** gombot, a képernyőn az adott csatornához sugárzott, hangsávok listája jelenik meg. A ▲ ▼ gombokkal jelölje ki, az önnek megfelelő hangsávot majd nyomja meg az **OK** gombot. A hang csatorna beállításait úgy mint Sztereo, Mix, Bal, Jobb, a  $\blacktriangleleft$  a gombokkal tudja kiválasztani.

### **6.4 Teletext**

Amennyiben a sugárzásban az adott csatornán elérhető. A Teletext funkció használatához csatorna nézet módban nyomja meg a **TXT** gombot, a szám **0~9** gombokkal adja meg a megtekinteni kívánt teletext oldalt. A  $\blacktriangle \blacktriangledown$  gombokkal lapozhat fel/le az oldalak között, a  $\blacktriangle \blacktriangleright$  gombokkal választhatia ki az aloldalakat. A kilépéshez nyomja meg az **→** vagy a TXT gombot.

### **6.5 Feliratozás**

Amennyiben a sugárzásban elérhető az egyes csatornákon, lehetősége van a feliratozás megjelenítésére. Csatorna nézet módban nyomja meg a **SUB** gombot a választható feliratozások és feliratozás nyelvek megjelenítéséhez. A ▲ ▼ gombokkal jelölje ki a választott feliratozást, majd nyomja meg az OK gombot. A változtatás nélküli kilépéshez nyomja meg az  $\blacktriangleright$  gombot. \*

\* A DVB/Hard of Hearing (Nagyothalló) feliratozás elérhetősége a sugárzástól függ. Amennyiben a DVB feliratozás nem érhető el, úgy lehetséges, hogy a Teletext feliratozás bekapcsolható a Teletext funkcióban.

### **6.6 EPG (Elektronikus műsorújság)**

Az Elektronikus műsorújság (EPG) lehetőséget biztosít az egyes csatornákon sugárzott műsorok információinak megtekintésére akár több napra előre. Valamint megjelölheti a kedvenc műsorait, beállítva az időzített bekapcsolást. Az elektronikus műsorújság megjelenítéséhez csatorna nézet módban nyomia meg az **EPG** gombot. A ▲▼ gombokkal válassza ki a csatornát, majd a ◀ ▶ gombokkal válassza ki a megfelelő műsort. A választott műsor részletes információinak megjelenítéshez nyomja meg az **OK** gombot. A részletes műsor információs ablak bezárásához nyomja meg az 9 gombot. Nyomja meg a **PIROS** gombot, és válasszon másik napot és vagy időt. Az időzítés beállításához, válassza ki a műsort, majd nyomja meg a **ZÖLD** gombot. Kérjük, olvassa el a **7.3.5** fejezetet az Időzítő funkcióról.

**MEGJEGYZÉS:** Az EPG Elektronikus műsorújság elérhetősége és tartalma a sugárzástól függ.

### **6.7 Felvétel, Timeshift és Formázás**

Ezeknek a funkcióknak a használatához csatlakoztatnia kell egy USB tároló eszközt a készülék előlapján található USB portjára. A legjobb teljesítmény érdekében, főleg HD tartalom esetén, javasoljuk, hogy USB 2.0 vagy nagyobb Merevlemezes meghajtót (HDD) használjon. A Felvétel és a Timeshift funkció használatához, az USB tárolóeszközt FAT32-es fájlrendszerre kell formázni, egyébként a Felvétel és a TimeShift funkciók nem fognak működni.

#### **6.7.1 Azonnali Felvétel**

A jelenleg nézett csatorna műsorának azonnali felvételéhez nyomja meg 4 gombot, a felvétel leállításához nyomja meg az ■ gombot. A felvétel közben a ▲▼, vagy az OK és a ▲▼ gombokkal

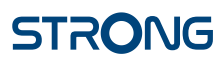

<span id="page-14-0"></span>csatornát válthat, de csak azok között a csatornák között válthat, amelyek ugyanazon a frekvencián érhetőek el. A csatornaváltáshoz használhatja a **0~9** gombokat is.

#### **6.7.2 Timeshift**

A Timeshift funkció használatához csak nyomja meg a 11 gombot, csatornanézet módban. A timeshiftelt tartalom megtekintéshez nyomja meg a  $\blacktriangleright$  vagy a 11 gombot. A lejátszás közben, használhatja a 4  $\blacktriangleright$  vagy a 11 gombokat. A TimeShift leállításához nyomia meg a  $\blacksquare$  gombot, a készülék az aktuális adást jeleníti meg. A funkció tovább működik a háttérben, amíg nem vált csatornát, lehetősége van újra az elejére ugrani a  $\Pi$  gomb megnyomásával. A  $\blacklozenge$  gombokkal időben ugorhat a TimeShiftelt tartalomban.

Csatornaváltás esetén a Timeshift-el rögzített tartalom csak az új csatornáról érhető el.

#### **6.7.3 Időzített Felvétel**

Az időzített felvételt 2 módon állíthatja be:

#### **Időzített Felvétel beállítása az EPG-ből**

Az időzített felvételt a legegyszerűbben az EPG-ből tudja beállítani. Nyomja meg az **EPG** gombot, az EPG menü megnyitásához, majd a  $\blacktriangle \blacktriangledown$  gombokkal válassza ki a csatornát. Ezután, nyomja meg a  $\blacktriangle \blacktriangleright$ gombot, és használja a  $\blacktriangle \blacktriangledown$  gombokat, a megfelelő műsor kiválasztásához. A választott esemény, időzítéshez nyomja meg a Időzített felvétel beállításához nyomja meg a **ZÖLD** gombot, hogy beállítása az időzítést, a kiválasztott eseményhez.

#### **Időzített Felvétel beállítása az Időzítés menüben**

Csatorna nézet módban a távirányítón nyomja meg a **MENU** gombot, a menüben válassza ki a *Rendszer Beállítás/System Setup* menü, majd a *Időzítő/Timer* opciót. Ebben a menü pontban szabadon állíthat be akár 8 időzítést. A további részletek leírását a menü pontról a **7.3.5 Időzítő/Timer** fejezetben olvashatja el.

#### **6.7.4 Felvétel lejátszása**

A felvétel befejezése után, egy új könyvtár jelenik meg *ALIDVRS2* néven a csatlakoztatott USB tárolóeszközön. Nyomja meg a **MENU** gombot és válassza ki a *Média Lejátszó/Media Player* menü pontot. A *Média Lejátszó/Media Player* menüben a következő funkciókat használhatja:

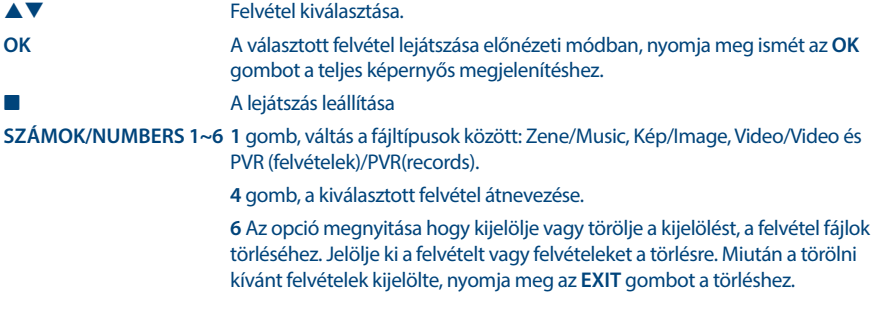

### **7.0 FŐ MENÜ**

A fő menüből a következő menüpontokat érheti el *Telepítés, Csatornák szerkesztése, Rendszer Beállítás, Multimédia* és *Eszközök*.

<span id="page-15-0"></span>A Fő menü megjelenítéshez csatorna nézet módban nyomja meg a **MENU** gombot. A Fő menüben a gombbal léphet vissza az előző képernyőre, a kilépéshez pedig nyomja meg az **MENU** gombot.

### **7.1 Telepítés**

A **← →** gombokkal válassza ki a *Telepítés* menü pontot a fő menüben.

A ▲▼ gombokkal jelölje ki a megfelelő menü pontot, majd nyomja meg az OK gombot a kiválasztáshoz.

#### **7.1.1 Kézi keresés**

Ebben menüben lehetősége van a TV és Rádió csatornák keresésére megadva az adott Frekvenciát vagy a Frekvenciához tartozó Csatorna számot.

A ▲▼ gombokkal válassza ki a *Keresési mód*, opciót, majd válassza ki a *Szabad* csak a szabadon fogható csatornák keresése és tárolása, vagy az *Csatorna szerint/By Channel* lehetőséget ad a standard csatorna szerinti lépésekre, vagy kiválaszthatja a *Frekvencia szerint/By Frequency* opciót, így megadhatja az egyes specifikus frekvenciákat.

A pq gombokkal válassza ki a *Csatorna szám* menü pontot, majd válassza ki a frekvenciához tartozó megfelelő csatorna számot amelyiken keresni kívánja a TV és Rádió csatornákat. Jelölje ki a *Keresés* opciót, majd nyomja meg az **OK** gombot a keresés indításához. A megtalált csatornákat a készülék hozzáadja a csatornalistához.

#### **7.1.2 Automatikus keresés**

Ebben a menüben elindíthatja az automatikus keresést, az összes elérhető frekvencián és csatornán a választott Ország/Régió beállításai alapján. Figyelem a korábban telepített csatornák és a kedvenc listákhoz adott csatornák törlésre kerülnek. A kereséskor megtalált csatornák lesznek elérhetőek a csatornalistában, és új kedvenc listát készíthet az igényei szerint.

*Csak T2 jel/T2 Signal Only* opció beállításai *Nem/No* esetén a DVB-T+T2 vagy az *Igen/Yes* választása esetén hogy csak a DVB-T2 moduláció használata. Amennyiben nem tudja vagy nem biztos benne, válassza ki a *Nem/No* opciót.

Válassza ki a *Keresés* menü pontot, majd nyomja meg az **OK** gombot a keresés indításához.

### **7.1.3 Ország/Country**

Itt beállíthatja az Ország/Régió/Region opciót, ahol a készüléket használja, mielőtt egy új automatikus keresést indítana. A következő választások esetén: *Anglia/England*, *Magyarország/Hungary*, *Lengyelország/Poland*, *Dánia/Denmark*, *Olaszország/Italy* és *Franciaország/France* a készülék a csatornákat Logikai csatorna számozás/Logical Channel numbering (LCN) szerint fogja letárolni. Ez azt jelenti, hogy a szolgáltató által megadott csatornák kerülnek az egyes csatorna pozíciókba. A csatornák rendezése ezután nem lehetséges. Amennyiben a csatornák sorrendjét egyedileg szeretné később beállítani, úgy az Ország/Régió/Region kiválasztáskor válassza az *Egyéb/Más/Other* opciót. A kilépéshez nyomja meg az gombot.

#### **7.1.4 Antenna tápfeszültség/Antenna Power**

Amennyiben aktív erősítővel szerelt antennát használ és az antenna tápfeszültséget a készülékről kell biztosítania, akkor kapcsolja *Be/On* be az *Antenna tápfeszültség/Antenna Power* opciót. Ezzel a készülék ANT IN csatlakozóján 5V feszültséget ad ki az antenna felé a koaxiális kábelen keresztül. Amennyiben passzív antennát használ, akkor az opciót állítsa *Ki/Off* értékre.

### <span id="page-16-0"></span>**7.1.5 Keresési mód/Scan Mode**

A pq gombokkal válassza ki a *Keresési Mód/Scan mode* menü pontot, majd válassza ki a *Szabad/Free* amivel csak a szabadon fogható csatornákat telepít, vagy válassza ki az *Összes/All* opciót, amivel a kódolt és a szabadon fogható adásokat is tárolja a készülék a kereséskor. Kérjük, vegye figyelembe, hogy ezzel a készülékkel csak a szabadon fogható adásokat tudja megjeleníteni, dekódolni.

### **7.2 Csatorna Szerkesztés/Channel Editing**

A **← →** gombokkal válassza ki a *Csatornák* menü pontot a fő menüben.

A **▲ ▼** gombokkal jelölje ki a megnyitni kívánt menü pontot, majd nyomja meg az **OK** gombot a választott menü pont megnyitásához.

### **7.2.1 TV Manager**

Ebben a menü pontban, készítheti el a kedvenc listáit, mozgathatja, rendezheti, zárolhatja, és törölheti a csatornáit a TV listából.

### **7.2.1.1 Csatornák hozzáadása a kedvenc listához**

A csatornák a *TV Lista/TV list*-ból akár 8 különböző kedvenc csoporthoz is hozzáadhatóak. Egy *Kedvencek Lista/Favourite List* létrehozásához, nyomja meg a **FAV** gombot a távirányítón és a *FAV* less kijelölve. Használja a  $\blacktriangle\blacktriangledown$  gombokat, hogy kiválassza az egyik kedvencek csoporthoz hozzáadni kívánt csatornát. Amint a kijelölést a kívánt csatornára mozgatta, nyomja meg az **OK** gombot. Egy új választási kép jelenik meg, ahol megjelenik a 8 kedvencek csoport, válassza ki az egyiket majd nyomja meg az **OK** gombot, hogy hozzáadia vagy eltávolítsa a választott csoporthoz/ból a csatornát. Nyomia meg az  $\blacktriangleleft$  gombot a kilépéshez, és hogy megismételje a lépéseket, hogy másik csatornát is hozzáadjon a kedvencek csoportokhoz.

### **7.2.1.2 Csatornák mozgatása**

Ez a készülék, Logical Channel numbering (LCN) funkcióval is rendelkezik, ebben az esetben a csatornák a keresés után, a szolgáltató által megadott sorrendben jelennek meg a csatornalistában. Ez esetben a fő csatornalista nem rendezhető. A csatornák rendezése a fő csatornalistában lehetséges, de a csatornához rendelt csatornasorszám, továbbra is az adott csatornához rendelve marad. Ez a funkció automatikusan aktiválódik a régió *Olaszország* kiválasztása esetén. Amennyiben mégis egyedi sorrendbe szeretné rendezni a csatornákat, akkor resetlje a készüléket, a gyári beállítások visszaállításával, majd telepítse újra a csatornákat, a régió opcióban válassza ki az *Egyéb* értéket. Kérjük, olvassa el a **7.1.3** fejezetet.

A csatornák rendezése a fő csatornalistában. Válassza ki a *Mozgat/Move* opciót, a **SÁRGA** gomb megnyomásával.

A ▲▼ gombokkal válassza ki a mozgatni kívánt csatornát, majd nyomja meg az OK gombot. A ▲▼ gombokkal válassza ki az új pozícióját a választott csatornának, majd nyomja meg az **OK** gombot az áthelyezéshez. Ismételje meg a lépéseket a többi áthelyezni kívánt csatornával. Az új lista mentéséhez, nyomja meg az **→** gombot és válassza ki az *Igen/Yes* opciót a mentéshez.

### **7.2.1.3 Csatorna zárolása**

Zárolhatja az egyes csatornákat, hogy csak a PIN kód megadása után legyenek elérhetőek. A *Zárolás/* Lock opcióhoz nyomja meg a **PIROS** gombot és nyomja meg az **OK** gombot. A ▲▼ gombokkal jelölje ki a zárolni kívánt csatornát, majd nyomja meg az **OK** gombot. Ha törölni szeretné a csatornát a zárolt csatornák listájáról, nyomja majd jelölje ki a csatornát, és nyomja meg az **OK** gombot.

### <span id="page-17-0"></span>**7.2.2 4 Csatornák törlése**

Csatorna vagy csatornák törlése a fő csatornalistából. Válassza ki a *Szerkesztés/Edit* opciót, majd a *Törlés/* Delete opciót. A ▲▼ gombokkal jelölje ki a törölni kívánt csatornát, majd nyomja meg az **OK** gombot. A képernyő jobb oldalán láthatóvá válik a kiválasztott törlés a csatornalistából. Amint bejezte a törlést, nyomia meg a **C** gombot, majd erősítse meg azt.

#### **7.2.3 Rádió Csatornalista kezelése/Radio Channel List manager**

Ebben a menü pontban, készítheti el a kedvenc listáit, mozgathatja, rendezheti, zárolhatja, és törölheti a csatornáit a Rádió listából. A funkciók megegyeznek a *TV Csatornalista/TV Channel List* rendezési funkcióival, ahogy fentebb leírtuk. Az egyetlen különbség, hogy a Rádió csatornák rendezése menü pontokban nincs video információ, tehát mindig a Rádió csatornák háttér kép látható.

### **7.3 Rendszer Beállítás/System Setup**

A fő menüben a  $\blacktriangle$  **V** gombokkal válassza ki a *Rendszer Beállítás/System Setup* menü pontot. A  $\blacktriangle$  **V** gombokkal jelölje ki a kívánt almenüt, majd nyomja meg az **OK** gombot a megnyitáshoz.

#### **7.3.1 Nyelv**

Ebben a menüben beállíthatja a menü, hang(Audio), és feliratozás nyelveket.

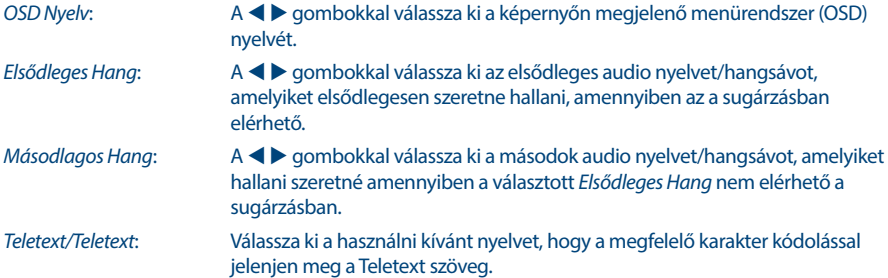

#### **7.3.2 TV Rendszer/Tv System**

Ebben a menüben beállíthatia a készülék kimeneteit, megfelelően igazítva a TV és/vagy a házimozi rendszeréhez.

A következő beállításokat végezheti el:

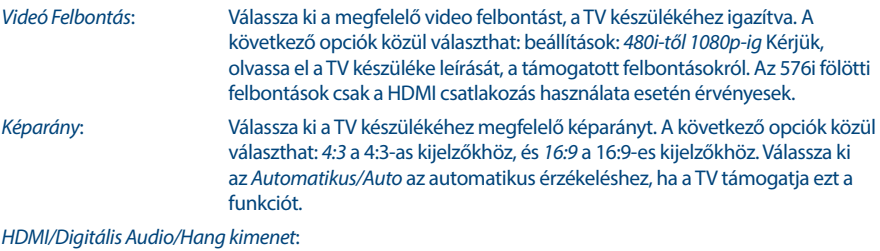

A beállítható kimeneti módok: *PCM* vagy *RAW*. A *PCM* mód kiválasztása esetén a digitális audio/hangsávot sztereóra konvertálja a készülék. A *RAW* módban a készülék átengedi a Dolby® Digital/Dolby® Digital Plus\* audio/

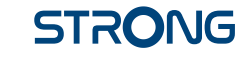

hangsávot a HDMI kimeneten, a TV készülékre vagy a házimozi rendszerre. Ebben az esetben a TV vagy a házimozi rendszernek kell azt dekódolnia.

\* Dolby Digital Plus, Dolby Digital és a dupla-D szimbólum a Dolby Laboratories bejegyzett márka és védjegye.

#### **7.3.3 Képernyő Beállítások/Display Settings**

Ebben a menüben a következő beállításokat változtathatja meg a képernyőn megjelenő video tartalomhoz: Fényerő/Brightness, Kontraszt/Contrast, Telítettség/Saturation, Színárnyalat/Hue és Élesség/ Sharpness.

### **7.3.4 Helyi Idő Beállítás**

Ebben a menü pontban állíthatia be az időzónát, az megfelelő idő megjelenítéséhez.

A  $\blacktriangle$  **v** gombokkal jelölje ki a módosítani kívánt opciót. A  $\blacktriangle$  **p** gombokkal válassza ki a megfelelő értéket. A kilépéshez nyomja meg az → gombot.

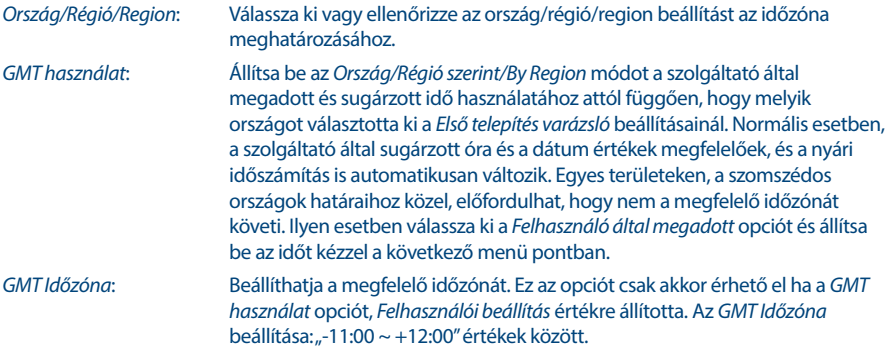

#### **7.3.5 Időzítő Beállítás/Timers Setting**

Ebben a menü pontban 10 esemény időzítését állíthatja be.

A pq gombokkal jelölje ki a *Időzítő* menü pontot a *Beállítások* menüben, és nyomja meg az **OK** gombot a megnyitáshoz.

A képernyőn a 10 időzítés listája jelenik meg, a jelenlegi állapotukkal. A ▲ ▼ jelöljön ki egy időzítést, amit módosítani vagy beállítani szeretne, majd nyomja meg az **OK** gombot a folytatáshoz. Az időzítés beállítása menü jelenik meg. A következő beállításokat végezheti el:

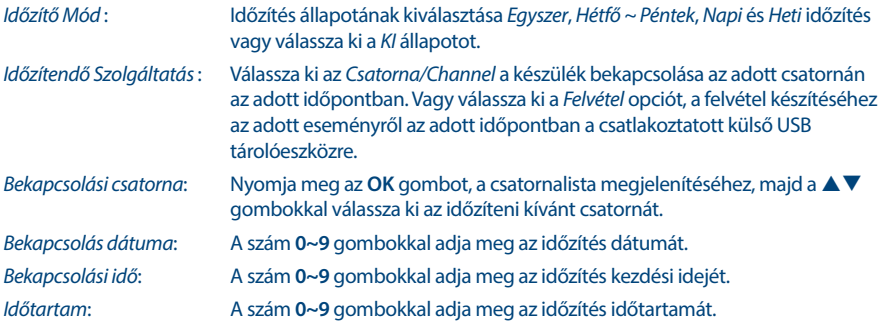

Amint minden beállítást elvégzett, a **▲ ▼** gombokkal jelölje ki a *Mentés* opciót, majd nyomja meg az **OK** gombot. Nyomja meg a Ç gombot az időzítőből való kilépéshez a beállítások mentése nélkül.

#### **7.3.6 Szülői felügyelet**

Ebben a menüben PIN kóddal zárolhatja a telepítés menüt és vagy az egyes csatornákat. Beállíthat új PIN kódot. A ▲▼ gombokkal válassza ki a *Szülői felügyelet* menü pontot a *Beállítások* menüben, majd nyomja meg az **OK** gombot megnyitáshoz. A menü megnyitásához a készülék kéri a jelenlegi PIN kódot. **(Alapértelmezett PIN: 0000)**

A következő opciók közül választhat:

*Korhatár zárolás/Rating Lock*:

A következő opciók közül választhat: *Ki/Off* nincs korhatár zárolás, *Age 7/7 éves*, *Age 12/12 éves* egészen *18 years/18 éves*-ig. A korhatár értékkel sugárzott tartalmak esetén az adott csatornákon a fenti beállítástól függően csak a PIN Kód megadása után, válnak elérhetővé a tartalmak. (A korhatár kezelés az adott sugárzás tartalmától függ.)

*Új Jelszó/New Password*: Adja meg az új 4 jegyű PIN Kódot. (Jegyezze fel az új PIN kódot.)

*Jelszó megerősítése/Confirm Password*:

Írja be újra az PIN Kódot a megerősítéshez. Amennyiben sikeresen adta meg az új PIN Kódot, egy üzenet jelenik meg a képernyőn. A módosítás mentéséhez és a befejezéshez, nyomja meg az **OK** gombot.

#### **7.3.7 OSD Beállítás/OSD Setting**

Ebben a menüben a csatornaváltáskor a képernyőn megjelenő információs sáv megjelenítési idejét tudja beállítani.

Beállíthatja az információs sáv átlátszóságát, hogy a csatorna tartalma láthatóbb legyen az információssáv mögött.

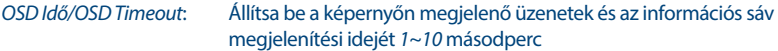

*OSD átlátszóság/OSD Transparency*:

Beállíthatja az OSD átlátszóságát: *00 ~ 40%* 10% lépésekben.

#### **7.3.8 Audionarráció (AD)/ Audio Description Setting**

*Audionarráció (AD* : AD. Amennyiben szeretné, hogy egy külön hangsávon a képernyőn megjelenített tartalmi eseményeket egy hang elmondja, akkor kapcsolja *Be/On* az opciót. (A funkció akkor használható ha a sugárzásban az adott tartalomhoz sugározzák az AD hangsávot és információt.) A látássérültek számára készült akadálymentesítés céljául.

*AD alapértelmezett használta*: Ha azt szeretné, hogy az Audionarráció mindig működjön amikor elérhető a sugárzásban, akkor kapcsolja *Be/On* ezt az opciót. (A funkció akkor használható ha a sugárzásban az adott tartalomhoz sugározzák az AD hangsávot és információt.) A látássérültek számára készült akadálymentesítés céljául. *Audionarráció hangereje*: Beállíthatja az Audionarráció/AD hangsáv hangerejét.

### <span id="page-20-0"></span>**7.3.9 Egyéb/Other**

Ebben a menüben a következő opciókat állíthatia be: Csatorna megielenítés típusa/Channel play type, Hangjelzés/Beeper, Automatikus készenlét/Auto Standby és az Idő/Time.

*Csatorna megjelenítés típusa* :

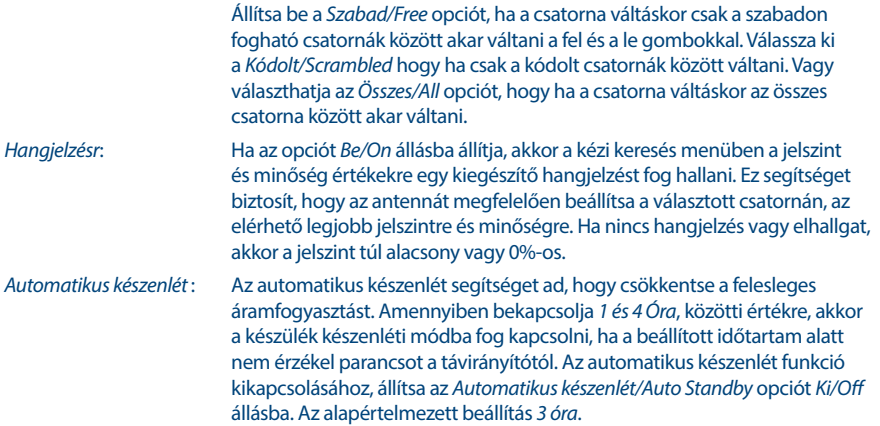

### **7.4 Média Lejátszó**

A *Média Lejátszó/Media Player* menü a következő menü pontokból áll: *Média Lejátszó/Media Player*, *PVR tároló információ/PVR Storage Information* és *USB eszköz biztonságos eltávolítása/Remove of USB safely*.

### **7.4.1 Multimédia lejátszó**

Ezzel a funkcióval különböző típusú fájlokat játszhat le a csatlakoztatott USB tároló eszközéről.

A *Média Lejátszó/Media player* menüben, válassza ki az **1** szám gomb többszöri megnyomásával *PVR*-t és nyomja meg az **OK** gombot, hogy megjelenítse az eddig készített felvételeket. Válassza ki a *Video*-t és nyomja meg az **OK** gombot, hogy belépjen a menübe ahol a különböző formátumú videókat játszhatja le. Válassza ki a *Zene/Music* opciót, hogy az MP3 formátumú hangfájlokat indítson el. Válassza ki a *Kép/ Image* opciót, hogy megjelenítse a JPG vagy BMP\* formátumú képeket. A *Média Lejátszó/Media player* menüben számos funkció a **1~9** szám gombokkal végezhető el, amelyek az képernyő alján jelennek meg. Ezek a funkciók eltérőek, az egyes Média lejátszó módokban vagy az éppen választott módban funkcióban.

Az alábbi gombokat és funkciókat használhatja a különböző lejátszási módokban:

#### **Általános/General:**

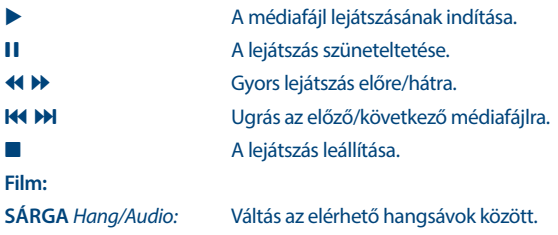

<span id="page-21-0"></span>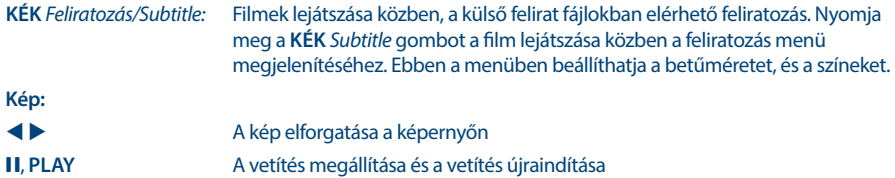

#### **7.4.2 USB tárolóeszköz beállítás**

### **7.4.3 USB tároló egység beállítás/Storage Device Setup**

Ebben a menüben információkat láthat a csatlakoztatott USB tároló eszközről és a következő funkciók érhetőek el:USB eszköz Formázása, és az Eszköz biztonságos eltávolítása opciók is.

Válassza ki a *PVR tároló információ/PVR Storage Information* a *Média lejátszó/Media Player* menüben és nyomja meg az **OK** gombot.

Itt láthatja a részletes információkat, mint a szabad és foglalt méret, és a fájlrendszer típusát.

Nyomja meg a **KÉK** gombot a *DVR Beállítás/DVR Set* a digitális videó felvételek beállításainak megnyitásához.

Kiválaszthatja a *Felvétel/Record* opciót, hogy csak felvételeket készít.

ATime shift funkció le lesz tiltva, ezután a **II** csak valódi Pause-ként fog működni.

Kiválaszthatja a *Time Shift* opciót, hogy csak a Time Shift funkciót használja.

A Felvétel/Record funkció le lesz tiltva, a ● gomb megnyomására üzenet fog megjelenni.

Kiválaszthatja a *Felvétel és Time Shift/Rec &Time Shift* opciót, hogy ha mindkét funkciót aktiválni szeretné. Nyomja meg a **SÁRGA** gombot a *USB eszköz formázása/Format USB Device* gombot, hogy formázza a csatlakoztatott USB tároló eszközt.

A kilépéshez nyomja meg az  $\blacktriangleright$  gombot.

#### **FIGYELMEZTETÉS:** A formázással véglegesen törölni fog minden adatot az tárolóeszközről. Kérjük, készítsen biztonsági másolatot az adatairól, mielőtt megnyitná a *Formázás* menü pontot. A STRONG nem vállal semmilyen felelősséget a készüléken használt USB tárolóeszközökön történt esetleges adatvesztésért és az adatvesztésből eredő károkért.

#### **MEGJEGYZÉS:** A már NTFS fájlrendszerre formázott USB tároló eszköz nem használható!

\* A STRONG nem garantálja az összes média fájl lejátszását még akkor sem, ha a kiterjesztése szerepel a listában, mivel az függ a codec-től, az adat bit rate-től, és a felbontástól, (minden MPEG codec formátum támogatott).

### **7.5 Eszközök**

Az *Eszközök/Tools* menü a következő elemekből áll: *Információ/Information*, *Gyári Beállítás/Factory Settings*, *Frissítés USB-ről/Upgrade By USB* és *Hálózat/Network*. Kérjük, csatlakoztasson egy CAT5E (vagy jobb) kábelt a készülék RJ-45 ETHERNET portjára a kábel másik végét pedig csatlakoztassa a routeréhez.

**19**

STRONG

Mielőtt az elérhető internet funkciókat használná, ellenőrizze az internet kapcsolat beállítását, a *Hálózat*  Beállítás/Network Setting menüben. A ▲▼ gombokkal jelölje ki a menü elemet és nyomja meg az **OK** gombot. A kilépéshez nyomja meg az → gombot.

### **7.5.1 Információ/Information**

Ebben a menüben a készülék specifikus információkat olvashatja úgy, mint a hardver és szoftver verzió. Kérjük, amennyiben a hotline vonalunkat, vagy a szervizt hívja készítse elő az itt található adatokat. A válaszadó személy kérheti ezeket a készülék adatokat.

### **7.5.2 Gyári Beállítások/Factory Setting**

A készülékben tárolt beállítások és adatok törlése és a beállítások gyári alaphelyzetbe állítása Bizonyos esetekben, hasznos lehet, ha a készülék működése hirtelen rendellenessé válik, például egy áramingadozás vagy áramszünet után. Válassza ki a *Gyári Beállítások/Factory Setting* menü pontot az *Eszközök/Tools* menüben és nyomja meg az **OK** gombot a megnyitáshoz. Adja meg a PIN kódját, az **Alapértelmezett jelszó: 0000** és nyomja meg az **OK** gombot a megerősítéshez. A készülék újra fog indulni és az első telepítés, Welcome screen/üdvözlő képernyő jelenik majd meg.

**MEGJEGYZÉS:** Ez a funkció törli az összes csatornát és kedvencek csatornát és az elvégzett

## felhasználói beállítást.

### **7.5.3 Hálózat IP beállítások**

Ebben a menüben beállíthatja és ellenőrizheti az Internet kapcsolatot. Az alapértelmezett beállítás a *DHCP Be/On*. Általában ezzel a beállítás automatikusan kész. Az internet kapcsolat működésének ellenőrzéséhez, válassza ki az *Alkalmaz/Apply* elemet és nyomja meg az **OK** gombot. Ha sikeres akkor egy ablak jelenik meg és már kezdheti is használni. Ha a beállítás sikertelen, akkor ellenőrizze a kábelt, routert és a beállításokat. Eltérő esetben állítsa a *DHCP* opciót *Ki/Off* állásba. Majd adja meg az IP, Átjáró/Gateway és DNS értékeket a szám **0 ~ 9** gombokkal. Az értékek megadása után válassza ki az *Alkalmaz/Apply* elemet és nyomja meg az **OK** gombot a mentéshez és az ellenőrzéshez.

### **7.5.4 RSS Feed (Really Simple Syndication)**

Ebben a menüben kiválaszthat egyes RSS hír linkeket, hogy elolvassa az aktuális híreket, különböző forrásokból.

A **▲ ▼** gombokkal jelölje ki a linket, majd nyomja meg az OK gombot a megnyitáshoz. Válassza ki az elolvasni kívánt elemet. A kilépéshez nyomja meg az → gombot. Lehetősége van, hogy szerkesszen egy már meglévő RSS feed-et. Nyomja meg a **SÁRGA** gombot majd az **OK** gombot, hogy megjelenítse a billentyűzetet a képernyőn. A  $\blacktriangleright$   $\blacktriangleright$  qombokkal mozgathatja a kijelölést. A speciális szimbólumok megadásához nyomja meg a **SÁRGA** gombot. A mentéshez válassza ki az *OK* opciót és nyomja meg az **OK** gombot.

### **7.5.5 Időjárás**

Ebben a menüben megtekintheti a beállított területek, időjárását. A ▲▼ gombokkal jelölje ki az *Időjárás* menü pontot a *Hálózat* menüben, majd nyomja meg az **OK** gombot a megnyitáshoz. Amennyiben az internet csatlakozás megfelelő az időjárás oldal jelenik meg a részletekkel.

A ▲ ▼ gombokkal jelölje ki az önhöz legközelebbi várost, majd nyomja meg az OK gombot. További városokat is hozzáadhat a listához. Nyomja *Város váltása* gombot, a billentyűzet megjelenítéséhez. A

<span id="page-23-0"></span> $\blacktriangle \blacktriangledown \blacktriangle \blacktriangleright$  gombokkal adja meg a város nevet. A speciális szimbólumok megadásához nyomja meg a **SÁRGA** gombot. A befejezéshez válassza ki az *OK* opciót és nyomja meg az **OK** gombot.

### **7.6 Szoftverfrissítés USB-ről**

Ezzel a funkcióval az USB tárolóeszközre letöltött szoftverrel frissítheti a készüléket. Amennyiben új szoftver érhető el a készülékhez, úgy azt letöltheti a honlapunkról, [www.strong.tv.](http://www.strong.tv)

Másolja a kicsomagolt szoftverfrissítési fájlt, az USB tároló eszköz gyökérkönyvtárába. Majd csatlakoztassa az USB tároló eszközt a készülékhez. Először az USB eszköz csatlakoztatva üzenet jelenik meg a képernyőn. Majd nyissa meg az *Eszközök/Tools* menüt és válassza ki a *Frissítés USB-ről/Upgrade By USB* opciót. Válassza ki a megfelelő fájlt a listából. A ▲▼ gombokkal jelölje ki a *Indítás/Start* opciót és nyomja meg az **OK** gombot a frissítés elindításához. A frissítés befejezéseként a készülék újra fog indulni automatikusan.

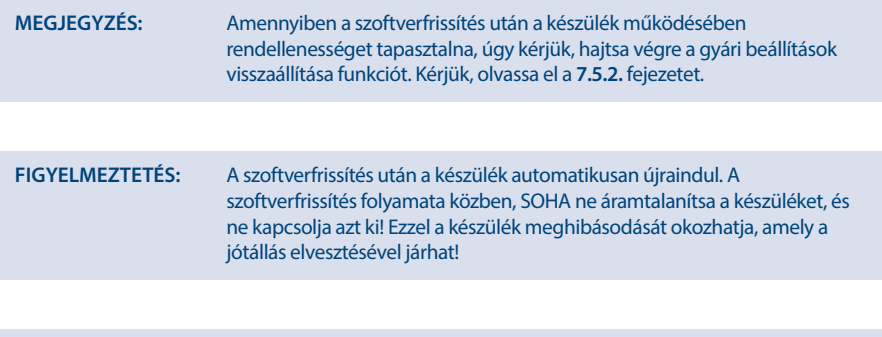

**FIGYELMEZTETÉS:** A csatornalista és a kedvenclista törlésre kerül.

## **8.0 HIBAELHÁRÍTÁS**

Számtalan oka lehet a készülék nem megfelelő működésének. Ellenőrizze a készüléket a lenti táblázatban található hibajelenségek alapján. Amennyiben a készülék továbbra sem működik megfelelően, kérjük, lépjen kapcsolatba az eladójával, vagy a helyi szervizzel, hotline-al, vagy küldjön email-t a honlapunkon [www.strong.tv](http://www.strong.tv) keresztül. Kérjük, SOHA ne próbálja kinyitni vagy ne szétszedni a készüléket. Veszélyes helyzetbe került és akár Áramütést is szenvedhet, és a jótállás elvesztésével járhat!

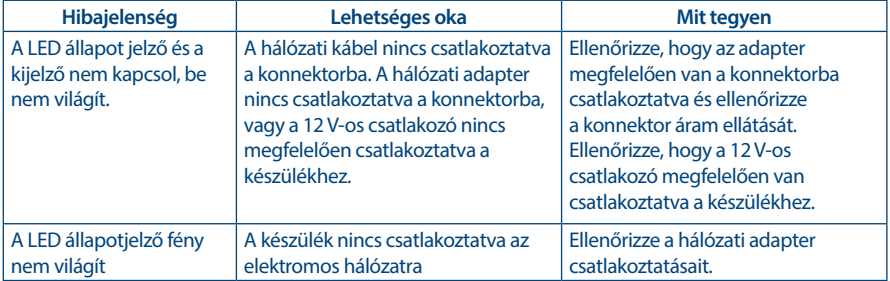

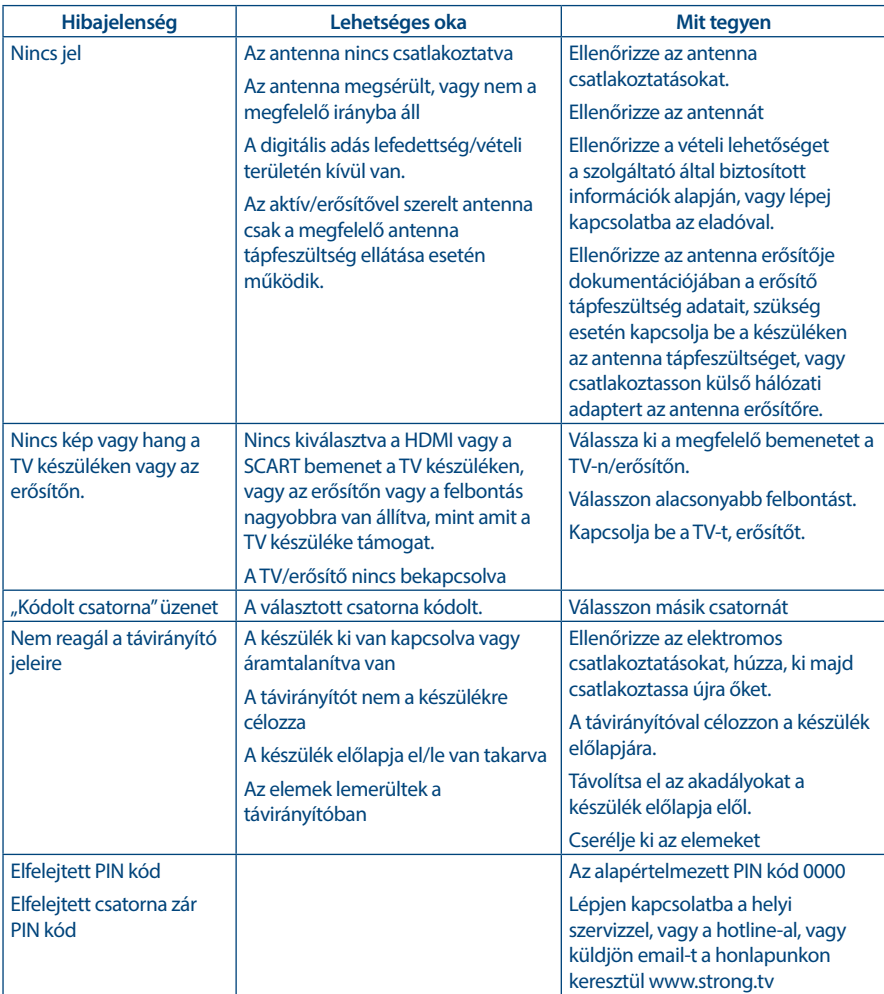

<span id="page-25-0"></span>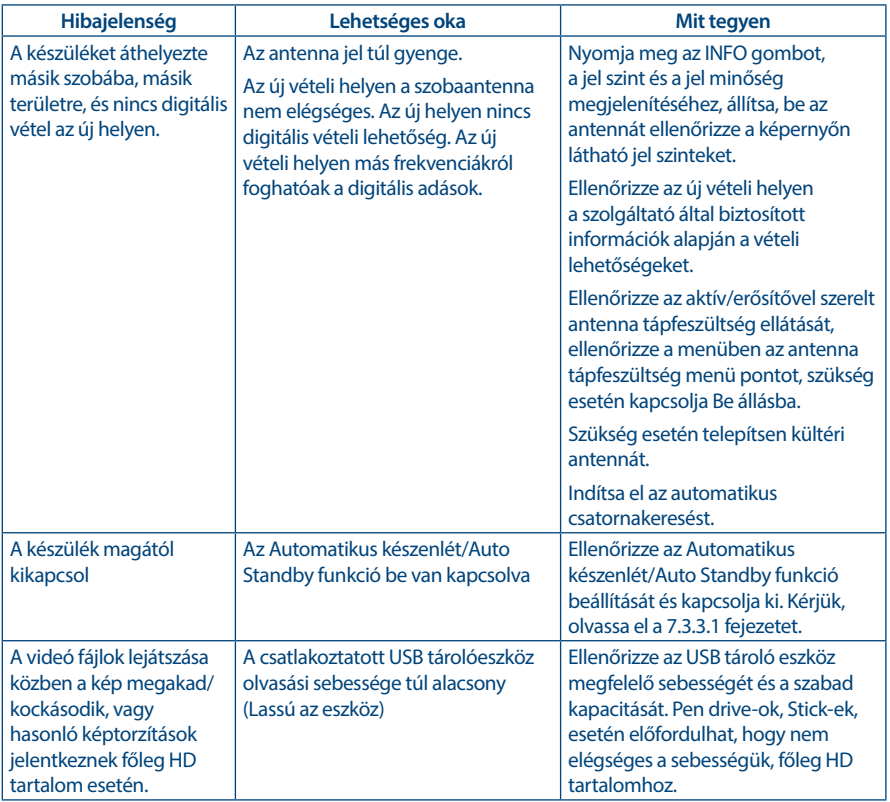

## **9.0 TECHNIKAI SPECIFIKÁCIÓ**

#### **Tuner**

Bemeneti frekvencia tartomány:

#### **Demodulátor**

#### **Video felvétel**

Képarány: 4:3, 16:9

Bemeneti csatlakozó: IEC60169-2, female, 75 Ohm nominal UHF: 474 ~ 790 MHz Bemeneti jel szintek: DVB-T: -75 ~ -25 dBm DVB-T2: -70 dBm ~ -25 dBm Antenna tápfeszültség: 5 V DC, max. 50 mA, zárlat védelemmel

Moduláció: DVB-T QPSK,16/64QAM (EN 300 744) DVB-T2 QPSK, 16/64/128/256 QAM (EN 302 755) Átviteli mód: normál és bővített Guard intervallumok: DVB-T2 = 1/128, 1/32, 1/16, 19/256, 1/8, 19/128, 1/4

Video felbontás: 480p, 576i, 576p, 720p, 1080i, 1080p 50/60Hz Dekódolás és video kimenet: MPEG 2/4 H264/H265 (HEVC) - HD /PAL

Átalakítás: Letterbox, Pan & Scan, Auto

Audio támogatás: MPEG-4 Profile Level 4 Dolby Digital Plus\*/AC3+/PCM MPEG MusiCam Layer II<br>32, 44.1, 48 KHz

**Audio Dekóder**

Mintavételi frekvencia:<br>Audio mód: Audio mód: Stereo, Mono \* Dolby Digital Plus, Dolby Digital és dupla D szimbólum a Dolby Laboratories bejegyzett védjegyei.

#### **Multimédia**

Audio visszajátszás: MP3, FLAC, MP3, FLAC, OGG\*<br>Képpézegető: Magyar BMP, IPG\*

# Video visszajátszás: MPEG, FLV, TS, MPEG-4, H.265/HEVC\*

Képnézegető:<br>\* A STRONG nem vállal garanciát a fájlok visszajátszására, habár a kiterjesztés itt ki van listázva, mivel ez a használt codec-től, bitrate-től és adatok átalakításától és a felbontástól függ (minden MPEG codec formátum támogatott)

#### **Csatlakozók**

ANT IN - IEC anya TV SCART (CVBS, Audio Bal,Jobb) AUDIO L/R HDMI RJ-45 Ethernet Hálózati Főkapcsoló USB 2.0 port: 5 V/500 mA (max.)

#### **Általános adatok**

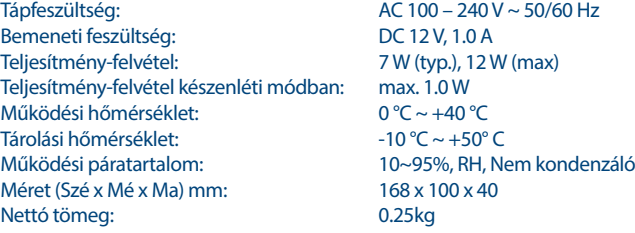

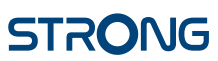

### **JÓTÁLLÁSI JEGY**

#### **Forgalmazó Vállalkozás neve és címe: STRONG CEE Kft, Puskás Tivadar u. 14. 2040 Budaörs, Hungary. (továbbiakban: Vállalkozás vagy Forgalmazó)**

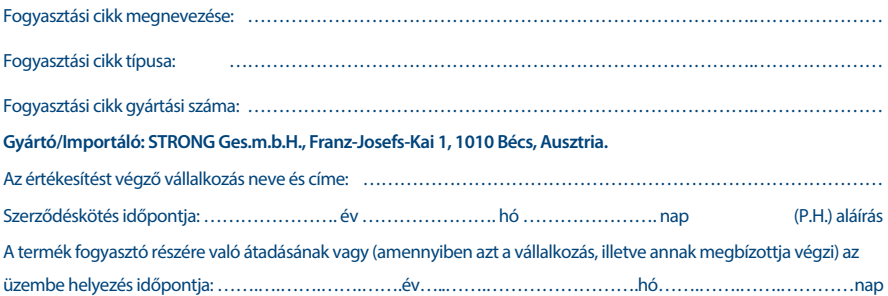

### **KIJAVÍTÁS ESETÉN TÖLTENDŐ KI!**

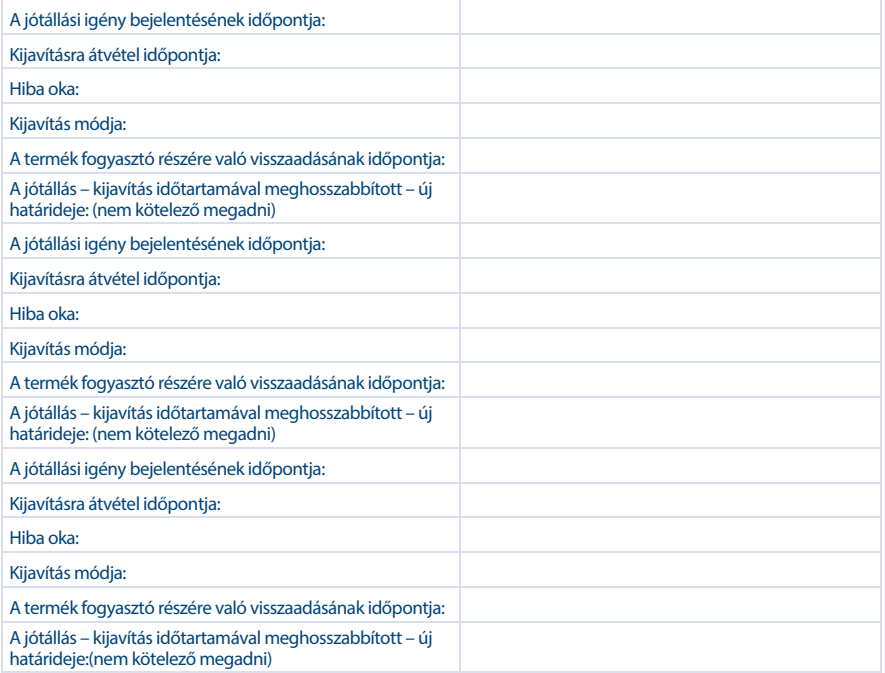

#### **KICSERÉLÉS ESETÉN TÖLTENDŐ KI!**

Kicserélés ténye:

### **TÁJÉKOZTATÓ A JÓTÁLLÁSI JOGOKRÓL**

**JÓTÁLLÁSI JEGY**

A jótállás időtartama 2 év. A jótállási határidő a fogyasztási cikk fogyasztó részére történő átadása, vagy ha az üzembe helyezést a vállalkozás vagy annak megbízottja végzi, az üzembe helyezés napjával kezdődik.

#### **Nem tartozik jótállás alá a hiba, ha annak oka a termék fogyasztó részére való átadását követően lépett fel, így például, ha a hibát**

- szakszerűtlen üzembe helyezés (kivéve, ha az üzembe helyezést a vállalkozás, vagy annak megbízottja végezte el, illetve ha a szakszerűtlen üzembe helyezés a használati-kezelési útmutató hibájára vezethető vissza),
- rendeltetésellenes használat, a használati-kezelési útmutatóban foglaltak figyelmen kívül hagyása,
- helytelen tárolás, helytelen kezelés, rongálás, elemi kár, természeti csapás okozta.

#### **Jótállás keretébe tartozó hiba esetén a fogyasztó**

- elsősorban választása szerint kijavítást vagy kicserélést követelhet, kivéve, ha a választott jótállási igény teljesítése lehetetlen, vagy ha az a vállalkozásnak a másik jótállási igény teljesítésével összehasonlítva aránytalan többletköltséget eredményezne, figyelembe véve a szolgáltatás hibátlan állapotban képviselt értékét, a szerződésszegés súlyát és a jótállási igény teljesítésével a fogyasztónak okozott érdeksérelmet.
- ha a vállalkozás a kijavítást vagy a kicserélést nem vállalta, e kötelezettségének megfelelő határidőn belül, a fogyasztó érdekeit kímélve nem tud eleget tenni, vagy ha a fogyasztónak a kijavításhoz vagy a kicseréléshez fűződő érdeke megszűnt, a fogyasztó – választása szerint – a vételár arányos leszállítását igényelheti, a hibát a vállalkozás költségére maga kijavíthatja vagy mással kijavíttathatja, vagy elállhat a szerződéstől. Jelentéktelen hiba miatt elállásnak nincs helye.

A fogyasztó a választott jogáról másikra térhet át. Az áttéréssel okozott költséget köteles a vállalkozásnak megfizetni, kivéve, ha az áttérésre a vállalkozás adott okot, vagy az áttérés egyébként indokolt volt. Ha a fogyasztó a termék meghibásodása miatt a vásárlástól (üzembe helyezéstől) számított három munkanapon belül érvényesít csereigényt, a vállalkozás nem hivatkozhat aránytalan többletköltségre, hanem köteles a terméket kicserélni, feltéve, hogy a meghibásodás a rendeltetésszerű használatot akadályozza.

A kijavítást vagy kicserélést – a termék tulajdonságaira és a fogyasztó által elvárható rendeltetésére figyelemmel – megfelelő határidőn belül, a fogyasztó érdekeit kímélve kell elvégezni. A vállalkozásnak törekednie kell arra, hogy a kijavítást vagy kicserélést legfeljebb tizenöt napon belül elvégezze. A kijavítás során a termékbe csak új alkatrész kerülhet beépítésre.

Nem számít bele a jótállási időbe a kijavítási időnek az a része, amely alatt a fogyasztó a terméket nem tudja rendeltetésszerűen használni. A jótállási idő a terméknek vagy a termék részének kicserélése (kijavítása) esetén a kicserélt (kijavított) termékre (termékrészre), valamint a kijavítás következményeként jelentkező hiba tekintetében újból kezdődik. A jótállási kötelezettség teljesítésével kapcsolatos költségek a vállalkozást terhelik.

A rögzített bekötésű, illetve a 10Kg-nál súlyosabb, vagy tömegközlekedési eszközön kézi csomagként nem szállítható terméket – a járművek kivételével – az üzemeltetés helyén kell megjavítani. Ha a javítás az üzemeltetés helyén nem végezhető el, a le- és felszerelésről, valamint az el- és visszaszállításról a forgalmazó vállalkozás vagy – a javítószolgálatnál közvetlenül érvényesített kijavítás iránti igény esetén – a javítószolgálat gondoskodik.

A jótállás nem érinti a fogyasztó törvényen alapuló – így különösen kellék- és termékszavatossági, illetve kártérítési – jogainak érvényesítését. Fogyasztói jogvita esetén a fogyasztó a megyei (fővárosi) kereskedelmi és iparkamarák mellett működő békéltető testület eljárását is kezdeményezheti **www.bekeltetes.hu**. A jótállási igény a jótállási jeggyel érvényesíthető. Jótállási jegy fogyasztó rendelkezésére bocsátásának elmaradása esetén a szerződés megkötését bizonyítottnak kell tekinteni, amennyiben az ellenérték megfizetését igazoló bizonylatot – az általános forgalmi adóról szóló törvény alapján kibocsátott számlát vagy nyugtát – a fogyasztó bemutatja. Ebben az esetben a jótállásból eredő jogok az ellenérték megfizetését igazoló bizonylattal érvényesíthetőek.

A fogyasztó jótállási igényét a vállalkozásnál érvényesítheti. Fogyasztó az alábbi javítószolgálat(ok)nál (szerviznél) közvetlenül is érvényesítheti kijavítási igényét:

#### **A szerviz telefonszáma: +36-1-445-2610**

#### **email: support\_hu@strong.tv weblap: www.strong.tv**

A vállalkozás a minőségi kifogás bejelentésekor a fogyasztó és vállalkozás közötti szerződés keretében eladott dolgokra vonatkozó szavatossági és jótállási igények intézésének eljárási szabályairól szóló 19/2014. (IV. 29.) NGM rendelet (a továbbiakban: NGM rendelet) 4. §-a szerint köteles – az ott meghatározott tartalommal – jegyzőkönyvet felvenni és annak másolatát haladéktalanul és igazolható módon a fogyasztó rendelkezésére bocsátani. A vállalkozás, illetve a javítószolgálat (szerviz) a termék javításra való átvételekor az NGM rendelet 6. §-a szerinti elismervény átadására köteles.

A javítással kapcsolatban a jótállási jegy mellé csatoltan a javítószolgálat munkalapot ad ki, amely tartalmazza a hiba bejelentésének idejét, a termék átvételének idejét, a hiba okát, a javítás módját, a javítás elkészülésének, illetve az erről szóló értesítésnek, vagy postázásának idejét, valamint a jótállás új határidejét.